## Dell Latitude 12 Rugged Tablet-7202 Getting Started Guide

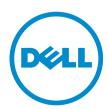

## Notes, cautions, and warnings

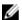

**NOTE:** A NOTE indicates important information that helps you make better use of your computer.

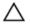

CAUTION: A CAUTION indicates either potential damage to hardware or loss of data and tells you how to avoid the problem.

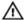

WARNING: A WARNING indicates a potential for property damage, personal injury, or death.

**Copyright** © **2015 Dell Inc. All rights reserved.** This product is protected by U.S. and international copyright and intellectual property laws. Dell™ and the Dell logo are trademarks of Dell Inc. in the United States and/or other jurisdictions. All other marks and names mentioned herein may be trademarks of their respective companies.

## **Contents**

| 1 Finding Information and Resources                                                                                                    | 4  |
|----------------------------------------------------------------------------------------------------|----|
| 2 Front and Back View                                                                                                    | 5  |
| 3 Quick Setup                                                                                                    | 7  |
| 4 Removing and Installing Components                                                                                                    | 9  |
| 5 Removing the Battery Installing the Battery                                                                                                    |    |
| 6 Installing the Dell Rugged Control Center                                                                                                    | 12 |
| 7 Using the Dell Rugged Control Center Application                                                                                                    |    |
| Enable or Disable the Keyboard Backlight                                                                                                    |    |
| 8 Stealth Mode                                                                                                    | 18 |
| 9 Turning Stealth Mode On/Off Using Optional Accessory Keyboard  Turning Stealth Mode On/Off Using Rugged Control Center Application  Modifying the Stealth Mode Settings | 19 |
| 10 Enabling and Disabling Wireless (WiFi) Feature — Optional<br>Accessory Keyboard                                                                                        | 21 |
| Enabling and Disabling Wireless (WiFi) Feature — Rugged Control Center                                                                                                    | 21 |
| 11 Smart Cards                                                                                                    | 24 |
| 12 Specifications                                                                                                    | 25 |
| 13 Contacting Dell                                                                                                    | 29 |

## **Finding Information and Resources**

See the safety and regulatory documents that shipped with your computer and the regulatory compliance website at **www.dell.com/regulatory\_compliance** for more information on:

- Safety best practices
- Regulatory certification
- Ergonomics

See www.dell.com for additional information on:

- Warranty
- Terms and Conditions (U.S. only)
- End User License Agreement

Additional information on your product is available at www.dell.com/support/manuals

## **Front and Back View**

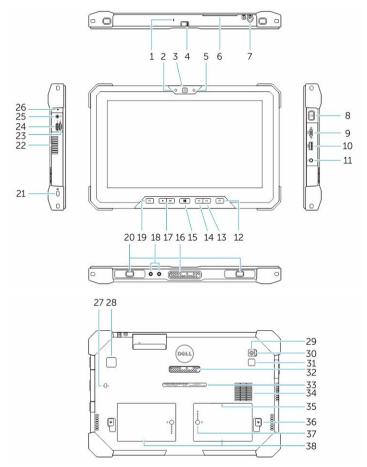

Figure 1.

- 1. Microphone
- 2. Camera status light
- 3. Camera
- 4. Camera shutter switch
- 5. Ambient light sensor
- 6. Smartcard reader
- 7. Stylus
- 8. Power button
- 9. Micro serial port
- 10. USB 3.0 Connector with PowerShare

- 11. Power connector
- 12. User programmable button 3
- 13. User programmable button 2
- 14. User programmable button 1
- 15. Windows button
- 16. Docking pogo pins
- 17. Volume buttons
- 18. Radio frequency pass-through connector
- 19. Screen-rotate lock button
- 20. Dock-guide slots
- 21. Security-cable slot
- 22. QuadCool vent-output
- 23. Memory-card reader
- 24. HDMI Port
- 25. Headset connector
- 26. Microphone
- 27. Contactless smartcard reader
- 28. Fingerprint reader
- 29. Rear camera
- 30. Camera shutter switch
- 31. Camera flash light
- 32. Expansion module pogo pins
- 33. Service tag label
- 34. QuadCool vent-intake
- 35. SIM slot (remove battery to access)
- 36. Battery release latch
- 37. Battery life meters
- 38. Battery

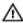

WARNING: Do not block, push objects into, or allow dust to accumulate in the air vents. Do not store your Dell computer in a low-airflow environment, such as a closed briefcase, while it is running. Restricting the airflow can damage the computer or cause a fire. The computer turns on the fan when the computer gets hot. Fan noise is normal and does not indicate a problem with the fan or the computer.

## **Quick Setup**

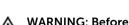

WARNING: Before you begin any of the procedures in this section, read the safety information that shipped with your computer. For additional best practices information, see www.dell.com/regulatory\_compliance

WARNING: The AC adapter works with electrical outlets worldwide. However, power connectors and power strips vary among countries. Using an incompatible cable or improperly connecting the cable to the power strip or electrical outlet may cause fire or equipment damage.

CAUTION: When you disconnect the AC adapter cable from the computer, grasp the connector, not the cable itself, and pull firmly but gently to avoid damaging the cable. When you wrap the AC adapter cable, ensure that you follow the angle of the connector on the AC adapter to avoid damaging the cable.

**NOTE:** Some devices may not be included if you did not order them.

1. Connect the AC adapter to the AC adapter connector on the computer and to the electrical outlet.

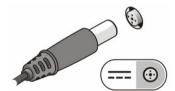

Figure 2. AC Adapter

2. Connect USB devices, such as a mouse or keyboard (optional).

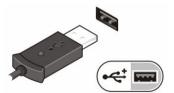

Figure 3. USB Connector

**3.** Press the power button to turn on the computer.

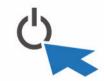

Figure 4. Power Button

Ø

**NOTE:** It is recommended that you turn on and shut down your computer at least once before you install any cards or connect the computer to a docking device or other external device, such as a printer.

## **Removing and Installing Components**

This section provides detailed information on how to remove or install the components from your computer.

## **Removing the Battery**

◮

WARNING: Using an incompatible battery may increase the risk of fire or explosion. Replace the battery only with a compatible battery purchased from Dell. The battery is designed to work with your Dell computer. Do not use a battery from any other computer with your computer.

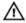

WARNING: Before removing or replacing the battery, turn off the computer, disconnect the AC adapter from the electrical outlet and the computer, disconnect the modem from the wall connector and computer, and remove any other external cables from the computer.

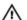

WARNING: Not for use in hazardous locations. See installation instructions.

- **1.** To remove the battery:
  - a. Unlock the battery release latch by sliding towards the battery.
  - b. Push the button in a downward direction to unlatch the battery bay.

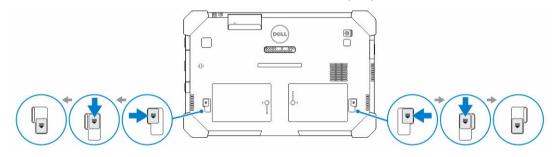

Figure 5.

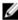

**NOTE:** There are two battery release buttons for removing Battery 1 and Battery 2 on the tablet .

2. Remove the batteries from the computer by lifting them in the direction indicated.

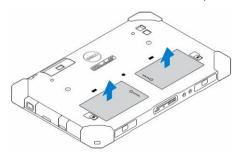

Figure 6.

## **Installing the Battery**

- **1.** Slide the battery into its slot until it clicks into place.
- 2. Lock the battery by sliding the latch away from it.

## Installing the Dell Rugged Control Center

#### MOTE:

- This application is compatible only with Windows 8 or later operating systems.
- Before you install this application, make sure you that have the latest version of the setup file from the Dell.com/support page for *Dell Latitude 12 Rugged Tablet 7202*.
- After you install or uninstall the Dell Rugged Control Center application on your tablet, a reboot is recommended.

1. Double-click the executable.

The **Setup Wizard** page appears.

2. Click Next.

The Language Selection page appears.

3. Select the language from the drop-down menu and click **Next**.

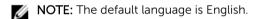

- 4. Click Install.
- **5.** Click **Yes** to provide the administrator rights to begin the installation process. The installation process will now begin.
- **6.** After the installation is successful, click **Finish**.

You can now see the Rugged Control Center icon on your desktop.

# Using the Dell Rugged Control Center Application

#### Overview

The Dell Rugged Control Center is an application designed for your *Dell Latitude 12 Rugged Tablet 7202*, which enables you to perform several important tasks on the tablet. After you install the Dell Rugged Control Center application on your tablet, you can view all the basic features, such as Wi-Fi, Bluetooth, camera, volume, brightness, and so on.

In addition, this application also enables you to add a shortcut of any feature onto it. By using this application, you can directly control or adjust all the important features on your tablet.

After you install the Rugged Control Center application, you can launch the application by clicking the Rugged Control Center icon, available on the desktop.

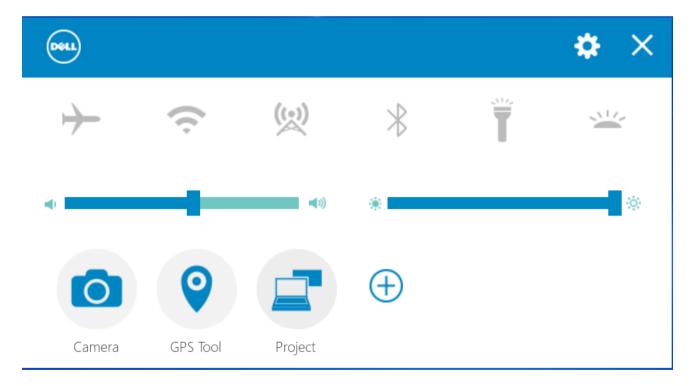

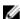

NOTE: The options that are displayed in the Rugged Control Center home screen are the default

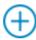

options. You can add a feature to the application, by clicking the

The following table shows the feature description of the Rugged Control Center Application:

| Feature     | Description                                                                                                    |
|-------------|----------------------------------------------------------------------------------------------------|
| <del></del> | Allows you to enable or disable the flight mode.                                                                                                    |
|             | Allows you to enable or disable the WLAN.                                                                                                    |
|             | <b>NOTE:</b> To connect to the WLAN, make sure you have your network configured.                                                                                                    |
| ((0))       |                                                                                                    |
|             | Allows you to enable or disable built-in flashlight.                                                                                                    |
|             |                                                                                                    |
|             | Allows you to enable or disable the camera.                                                                                                    |
| Camera      |                                                                                                    |
| •           | Allows you to enable or disable the GPS. After you enable the GPS functionality on your tablet, the tool shows your current location, along with the date, time, latitude, longitude, and so on. |
| GPS Tool    |                                                                                                    |

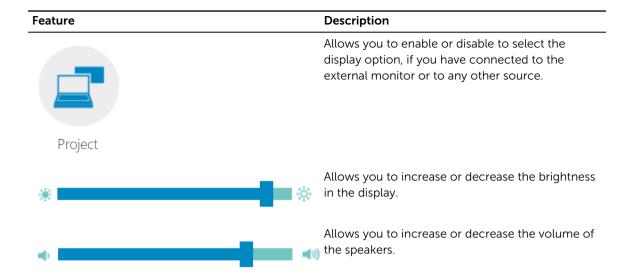

You can also touch the **Settings** option to explore more options.

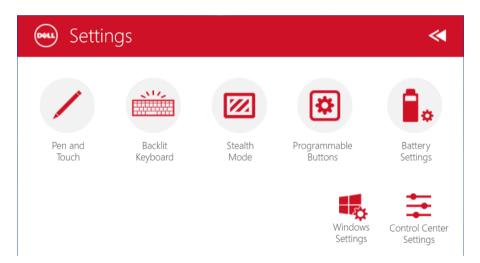

The following table shows the feature description available in the **Settings** option of the Rugged Control Center Application:

#### Feature

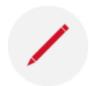

Pen and Touch

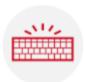

Backlit Keyboard

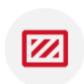

Stealth Mode

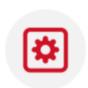

Programmable Buttons

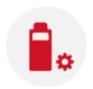

Battery Settings

#### Description

Allows you to enable or disable the stylus functionality.

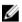

**NOTE**: This option is compatible only if you have the optional stylus accessory for your tablet.

Allows you to enable or disable the keyboard backlight.

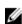

**NOTE:** This option is compatible only if you have the optional keyboard accessory for your tablet.

Allows you to enable or disable the stealth mode to your tablet.

Allows you to set the programmable buttons to enable or disable the stealth mode.

Allows you to open the Power Options page directly from the Control Panel.

Feature Description

Windows Settings Allows you to open the Windows Settings page.

### **Enable or Disable the Keyboard Backlight**

- 1. Launch the Rugged Control Center application.
- 2. Press the **Settings** button on the top-right corner.

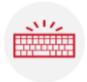

Backlit Keyboard

- 3. Press the Backlit Keyboard button to access the Backlit Keyboard menu.
  - **NOTE:** This feature can be used only if the tablet is connected to the external accessory keyboard (sold separately).
- 4. Adjust the required parameters for Backlight settings and Backlight colors.

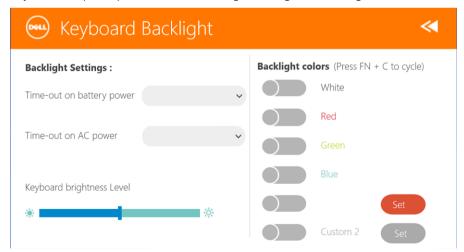

### Stealth Mode

Latitude fully rugged products come equipped with a Stealth mode. Stealth mode allows you to turn off the Display, all the LED lights, internal speakers, the fan and all wireless radios with a single key combination.

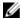

**NOTE:** This mode is aimed at using the tablet in covert operations. When the stealth mode is activated, the tablet remains functional but will not emit any light or sound.

You can activate the Stealth Mode, using the Rugged Control Center application and using the optional keyboard accessory.

# Turning Stealth Mode On/Off Using Optional Accessory Keyboard

- NOTE: The following steps are applicable only if you have attached the optional accessory keyboard to your tablet. Stealth mode can be setup within the tablet by using the Rugged Control Center (RCC) application pre-loaded on the device.
- 1. Press the <Fn> + <F7> key combination (<Fn> key not needed if Fn lock is activated) to turn on stealth mode.
  - NOTE: Stealth mode is a secondary function of the <F7> key. The key can be used to perform other functions on the computer when not used with the <Fn> key to activate stealth mode.
- 2. All the lights and sounds are turned off.
- 3. Press the **<Fn> + <F7>** key combination again to turn off the stealth mode.

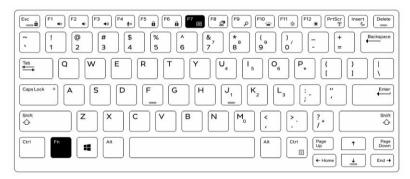

## **Turning Stealth Mode On/Off Using Rugged Control Center Application**

- 1. Launch the **Rugged Control Center** application on your tablet.
- 2. Touch Settings > Programmable Buttons.
- **3.** Set any 3 programmable buttons to enable or disable the Stealth Mode.
- **4.** Use the selected programmable buttons to enable or disable the Stealth Mode.

#### **Modifying the Stealth Mode Settings**

You can also modify your desired features to disable in the stealth mode settings. To modify the stealth mode settings:

- 1. Launch the **Rugged Control Center** application on your tablet.
- 2. Touch Settings > Stealth Mode.
- **3.** Select the features that you want to disable in the stealth mode. For example: Volume, Wireless, Display, and so on.

## Enabling and Disabling Wireless (WiFi) Feature — Optional Accessory Keyboard

NOTE: WiFi can also be enabled/disabled by using the user defined programmable buttons on the tablet.

Follow the steps below to enable/disable WiFi using the optional accessory keyboard.

- 1. Press the <Fn> + <PrtScr> keys to enable wireless networking.
- 2. Press the<Fn> + < PrtScr> keys again to disable wireless networking.

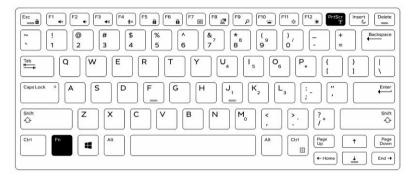

## Enabling and Disabling Wireless (WiFi) Feature — Rugged Control Center

**NOTE:** WiFi can also be enabled/disabled by using the user defined programmable buttons on the tablet.

Follow the steps below to enable/disable WiFi using the Rugged Control Center application:

- 1. Launch the Rugged Control Center application on your tablet.
- 2. Press the **Settings** button on the top-right corner.

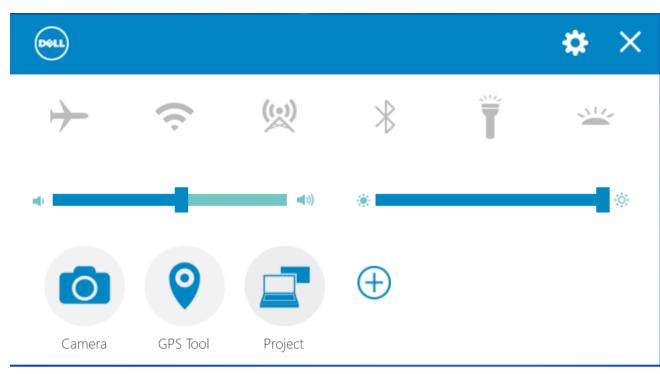

3. Press Programmable buttons.

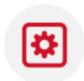

Programmable Buttons

**4.** Set any of the 3 programmable buttons to **Wireless on/off**.

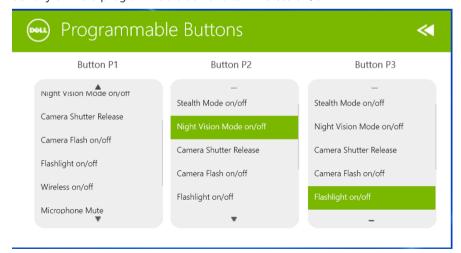

**5.** Use the programmed button to Enable/Disable Wireless networks on the tablet.

### **Smart Cards**

There are two main types of Smart or Common Access Cards (CAC):

- 1. Enclosed Smart Cards These cards have a contact area with many gold plated connection pads. When inserted into a card reader, the information from the chip can be read and written
  - Insert the card into the smart card slot with the gold contact pad facing upward and pointing toward the smart card slot. Slide the card into the slot until it is fully seated in its connector.
- 2. Contactless Smart Cards These cards do not require any physical contact with the reader. The chip communicates with the card reader through RFID induction technology.

These cards require only close proximity to an antenna of a card reader to complete transactions.

## **Specifications**

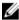

**NOTE:** Offerings may vary by region. The following specifications are only those required by law to ship with your computer. For more information about the configuration of your computer, go to **Help and Support** in your Windows operating system and select the option to view information about your computer.

| System Information     |                                       |
|------------------------|---------------------------------------|
| Chipset                | Integrated in the CPU                 |
| DRAM bus width         | 128 bit (64-bits x 2 channels)        |
| Flash EPROM            | 128 Mbit Quad-SPI                     |
| Processor              |                                       |
| Туре                   | Intel Broadwell Y SOC                 |
| External bus frequency | SOC no external bus connected chipset |
| Memory                 |                                       |
| Memory capacity        | 4 GB / 8 GB                           |
| Memory type            | LPDDR3                                |
| Memory speed           | 1600 MHz                              |
| Minimum memory         | 4 GB                                  |
| Maximum memory         | 8 GB                                  |
| Audio                  |                                       |
| Туре                   | Side firing                           |
| Stereo conversion      | 24-bit                                |
| Speakers               | AAC 25 x 9 x 3 mm, 1 W, speaker       |
| Video                  |                                       |
| Video type             | integrated                            |
| Data bus               | integrated                            |
| Video controller       | iGPU GT2 graphics                     |

| Communications  |                  |  |
|-----------------|------------------|--|
| Network adapter | WLAN, LTE, HSPA+ |  |
| Wireless        | BT, NFC          |  |
|                 | Bluetooth 4.0 LE |  |

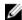

NOTE: The optional expansion dock, if purchased with the tablet comes equipped with an additional Network port (Ethernet).

| Ports and Connectors                  |                                                                                                    |
|---------------------------------------|----------------------------------------------------------------------------------------------------|
| Audio                                 | one 3.5 mm jack                                                                                    |
| Video                                 | one mini HDMI connector                                                                            |
| USB                                   | one USB 3.0 connector                                                                              |
| Memory-card reader                    | one microSD card reader                                                                            |
| Docking port                          | <ul><li>one docking port</li><li>One WWAN RF passthrough</li><li>One WLAN RF passthrough</li></ul> |
| Subscriber Identity Module (SIM) port | one micro SIM slot                                                                                 |
| Smart card                            | one smart card reader                                                                              |
| Serial                                | one micro serial connector                                                                         |
| Modular Expansion                     | one pogo pin modular expansion port                                                                |

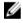

NOTE: The optional expansion dock, if purchased with the tablet comes equipped with two additional USB 3.0 ports.

| Display            |                                                            |  |
|--------------------|------------------------------------------------------------|--|
| Feature            | Specification                                              |  |
| Туре               | white Light Emitting Diode (WLED) display, HD (1366 x 768) |  |
| Size               | 11.6 inches                                                |  |
| Dimensions:        |                                                            |  |
| Height             | 158.5 mm (6.24 inches)                                     |  |
| Width              | 268.0 mm (10.59 inches)                                    |  |
| Diagonal           | 29.38 mm (1.15 inches)                                     |  |
| Active area (X/Y)  | 256.12 mm×144 mm                                           |  |
| Maximum resolution | 1366 x 768 pixels                                          |  |
| Maximum Brightness | 730 nits                                                   |  |
| Operating angle    | 0° (closed) to 180°                                        |  |
| Refresh rate       | 60 Hz                                                      |  |

| Display                 |                                                              |
|-------------------------|--------------------------------------------------------------|
| Feature                 | Specification                                                |
| Minimum Viewing angles: |                                                              |
| Horizontal              | <ul> <li>+/- 40° for HD</li> <li>+/- 60° for FHD</li> </ul>  |
| Vertical                | <ul> <li>+10°/-30° for HD</li> <li>+/-50° for FHD</li> </ul> |
| Pixel pitch             | 0.2265 mm                                                    |
| Front camera            |                                                              |
| Туре                    | OV 2724 (2 MP)                                               |
| Resolution              | 1366 x 768 pixels                                            |
| Rear camera             |                                                              |
| Туре                    | IMX 134 (8 MP)                                               |
| Resolution              | 3264 pixels x 2448 pixels                                    |
| Storage                 |                                                              |
| Storage                 | M.2 SSD 128 GB / 256 GB / 512 GB                             |
| Battery                 |                                                              |
| Туре                    | 2-cell lithium ion (26 WHr)                                  |
| Dimensions              |                                                              |
| Length                  | 103.60 mm (4.08 inches)                                      |
| Height                  | 15.00 mm (0.59 inch)                                         |
| Width                   | 62.70 mm (2.47 mm)                                           |
| Weight                  | 145.50 g (typical) (0.32 lb)                                 |
| Voltage                 | 7.4 VDC (nominal) and 8.7 VDC (maximum)                      |
| Temperature range       |                                                              |
| Operating               | 0 °C to 50 °C (32° F to 158 °F)                              |
| Non-Operating           | −20 °C to 65 °C (4 °F to 149 °F)                             |
| Coin-cell battery       | 3 V CR2025 lithium ion                                       |
| AC Adapter              |                                                              |
| Туре                    |                                                              |
| Input voltage           | 100 VAC to 240 VAC                                           |

**AC Adapter** 

Input current (maximum) 0.60 A

Input frequency 50 Hz to 60 Hz

Output power 45 W

Output current (45 W) 1.2 A / 2.0 A

Rated output voltage 19.5 VDC

Temperature range:

Operating 0 °C to 40 °C (32 °F to 104 °F)

Non-operating -40 °C to 70 °C (-40 °F to 158 °F)

**Physical** 

Thickness (Typical)

X 312.20 mm (12.29 inches)

Y 203.00 mm (7.99 inches)

Z 24.40 mm (0.96 inch)

Thickness (Maximum)

X 318.20 mm (12.53 inches)

Y 209.00 mm (8.23 inches)
Z 28.90 mm (1.14 inches)

Weight (minimum) 1611 grams (3.55 lb)

Environmental

Temperature:

Operating -29 °C to 63 °C

Storage -51 °C to 71 °C

Relative humidity (maximum):

Operating 10% to 90% (noncondensing)

Storage 5% to 95% (noncondensing)

Altitude (maximum):

Operating – 16 m to 12192 m (– 50 ft to 40000 ft)

Non-operating -15.20 m to 12192 m (-50 ft to 40,000 ft)

Airborne contaminant level G1 as defined by ISA-71.04–1985

## **Contacting Dell**

Ø

**NOTE:** If you do not have an active Internet connection, you can find the contact information on your purchase invoice, packing slip, bill, or Dell product catalog.

Dell provides several online and telephone-based support and service options. Availability varies by country and product, and some services may not be available in your area. To contact Dell for sales, technical support, or customer service issues:

Go to dell.com/contactdell.